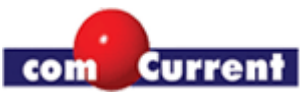

## **Treiber für Raid Controller (4-Port) Sil3124**

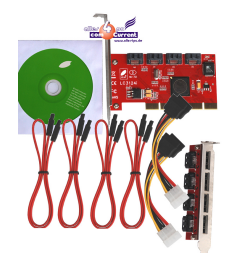

Vielen Dank für den Kauf des hochwertigen RAID Controllers. Mein Name ist Andreas Rex und ich werde Ihnen ein paar hilfreiche Informationen zu der Installation des Controllers geben. In erster Linie sollte das Betriebssystem, welches mit auf dem RAID Controller laufen soll, neu installiert werden, dazu ein paar Worte von mir und weiter unten, wie Sie evtl. doch ohne Neuinstallation das Betriebssystem zum laufen bekommen:

Bei der Installation von Windows müssen Sie zusätzliche Treiber mit angeben, sonst findet er die Festplatten nicht, oder zeigt mehrere an und keinen RAID Verbund. Bei Windows XP ist das die F6 Taste die Sie nach dem Booten von CD drücken müssen. Sie brauchen die Treiber auf Diskette, damit sie eingelesen werden können. Windows XP unterstützt keine andere Möglichkeit.

Es gibt aber einen Workaround, Sie können mit Hilfe eines Tools namens nLite eine Windows XP CD erstellen, in der die sog. Text-Mode Treiber schon integriert sind. Der Link zu dem Tool lautet:<http://www.nliteos.com/>

Ab Windows Vista können die Treiber auf nahezu beliebige Speichermedien liegen, z.B. auf einem USB-Stick. Sie müssen nur die Treiber noch einbinden, wenn Sie bei der Auswahl des Zielmediums sind.

Ich empfehle Ihnen zudem die aktuellsten Treiber aus dem Internet zu holen, die beigefügte CD ist dafür gedacht, wenn Sie kein Internet besitzen. Wir haben festgestellt, dass die Dateien auf der CD gezippt sind. Sie müssen sie vorher entpacken.

Es gibt eine Möglichkeit eine Neuinstallation von Windows zu umgehen. Sie müssen den alten Controller und den neuen von uns, gleichzeitig im System eingebaut haben. Die Festplatte bleibt zunächst am alten Controller. Sie starten Windows und installieren den Treiber für den neuen Controller, danach die Platte(n) an den neuen Controller hängen. In den meisten Fällen bootet dann Windows mit dem neuen Controller.

Allerdings rate ich Ihnen dennoch eine Neuinstallation an, bzw. verwenden Sie den Controller nur für Daten und das Betriebssystem an einen extra Controller oder direkt onBoard. Denn schließlich sind die Daten das wichtigste und unser Controller bietet mit die größte Datensicherheit!

comCurrent GmbH Vladimir Celovschii Friedrichstr.36 90408Nürnberg **Deutschland** 

**Seite 1/2**

Telefon: 0911|9373235 Fax: 0911 - 367 868 55 E-Mail: [verkauf@alles4pc.de](mailto:verkauf@alles4pc.de) Internet: [www.alles4pc.de](http://www.alles4pc.de/)

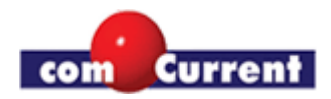

## **Treiber Download:**

Entweder bei uns, unter [www.alles4pc.de](http://www.alles4pc.de/) und dann "Treiber & Download" (rechts unten)

oder

unter dem Treiber Link: <http://www.siliconimage.com/support/index.aspx> :

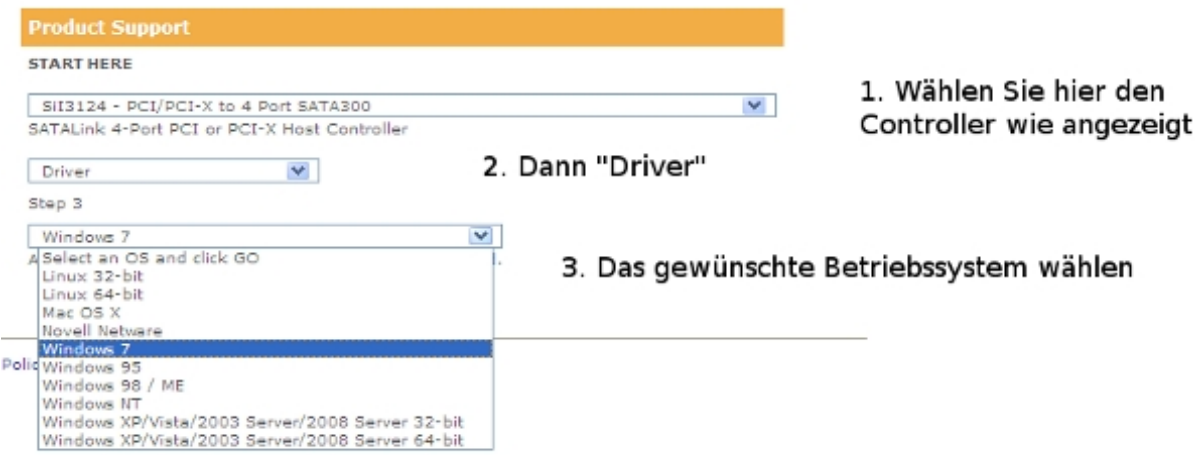

Dann haben Sie den aktuellsten Treiber und können sicherstellen, auch die Unterstützung für das richtige Betriebssystem zu besitzen.

**Wichtige Info:**

**Sie brauchen zum Booten einen Text-Mode Treiber, zu erkennen an der Datei "txtsetup.oem". Wenn diese im Treiberpaket nicht vorhanden ist, handelt es sich um einen normalen Treiber, der im Betrieb genutzt wird und nicht zum booten.**

**und**

**Sie müssen den Controller mit dem neuesten Bios versehen, egal ob Sie die Treiber vom Internet nehmen oder die von der CD!** 

**Ein startbares Bios Update Diskettenimage gibt es bei uns: [www.alles4pc.de](http://www.alles4pc.de/) und dann "Treiber & Download" rechts unten. Ein Bios Update CD Image für Nero gibt es ebenfalls dort, welches auch auf der Original Treiber CD zu finden ist. Bitte lassen Sie den Vorgang komplett zu Ende laufen, eine Unterbrechung würde dazu führen, das der Controller nicht mehr funktioniert.**

Sollten Sie Fragen oder Verbesserungsvorschläge haben, so schreiben Sie mir bitte:

## [ar@alles4pc.de](mailto:ar@alles4pc.de)

## **Seite 2/2**

comCurrent GmbH Vladimir Celovschii Friedrichstr.36 90408Nürnberg **Deutschland** 

Telefon: 0911|9373235 Fax: 0911 - 367 868 55 E-Mail: [verkauf@alles4pc.de](mailto:verkauf@alles4pc.de) Internet: [www.alles4pc.de](http://www.alles4pc.de/)